## **Playing a Video with Defective Management Information**

Plays videos with defective management information.

*1* Select the playback mode.

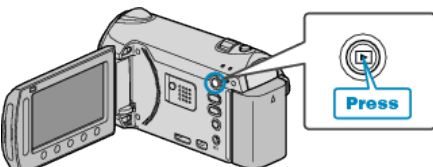

*2* Select video mode.

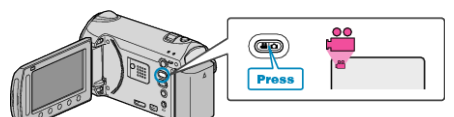

3 Touch  $\textcircled{\tiny{13}}$  to display the menu.

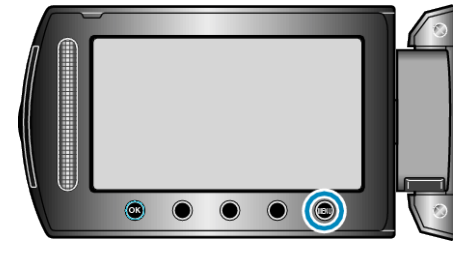

4 Select "PLAYBACK OTHER FILE" and touch  $@$ .

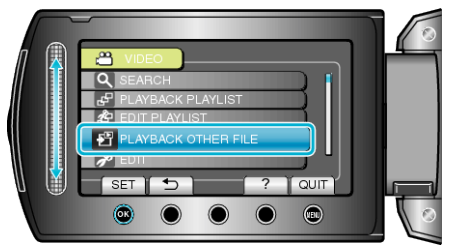

5 Select the desired video and touch  $\circledast$ .

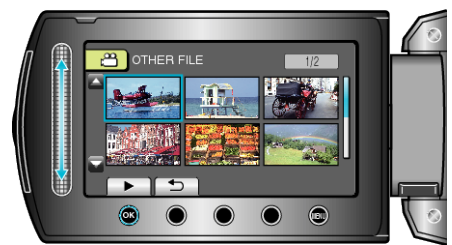